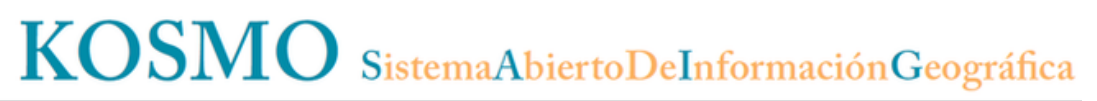

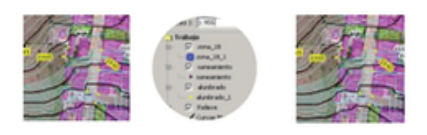

# **Kosmo Desktop 3.0 Version 3.0 RC1 changes (EN)**

# **v.3.0 RC1 (EN)**

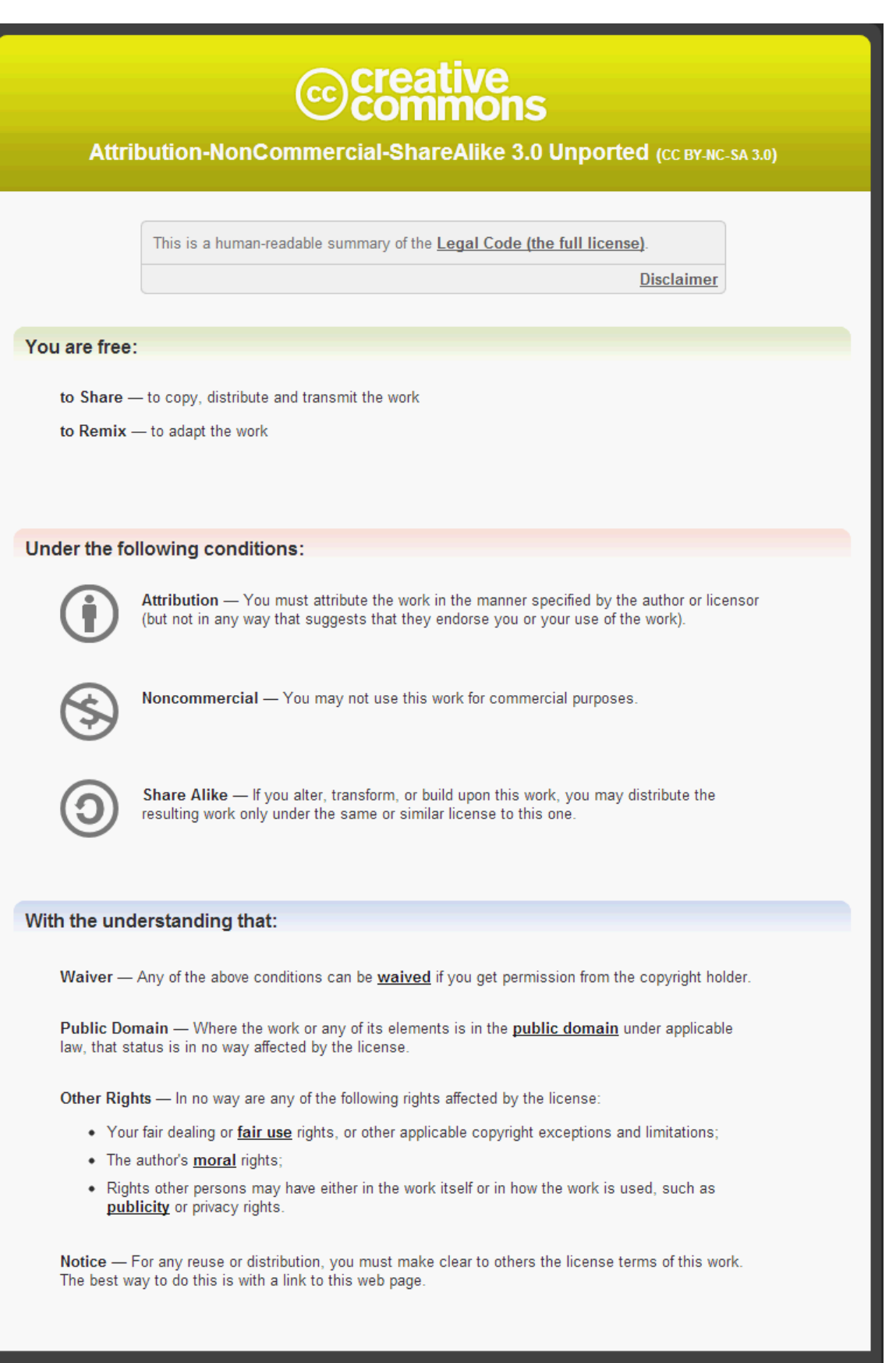

**Kosmo Desktop - Version 3.0 RC1 changes (EN) | 3**

# [1. Introduction](#page-3-0)

[2. New version changes](#page-4-0)

[2.1. New features](#page-4-1)

[2.1.1. Generic](#page-4-2)

- [2.1.2. Datasources](#page-5-0)
- [2.1.3. Symbology](#page-6-0)
- [2.1.4. Spatial Reference Systems](#page-6-1)
- [2.1.5. Topology rules](#page-7-0)
- [2.1.6. Tools](#page-7-1)

# [2.2. Improvements](#page-8-0)

- [2.2.1. Generic](#page-8-1)
- [2.2.2. Datasources](#page-8-2)
- [2.2.3. Symbology](#page-9-0)
- [2.2.4. Edition](#page-9-1)
- [2.2.5. Tools](#page-10-0)

# [2.3. Bug fixes](#page-10-1)

- [2.3.1. Generic](#page-10-2)
- [2.3.2. Extensions](#page-10-3)
- [2.3.3. Symbology](#page-10-4)
- [2.3.4. Spatial reference systems](#page-10-5)
- [2.3.5. Topology rules](#page-10-6)
- [2.3.6. Tools](#page-10-7)

# <span id="page-3-0"></span>**1. Introduction**

Since the last Kosmo Desktop 2.0.1 version from the past July, 7th 2011 until today, the Kosmo - The Free SIG Corporative Platform has been evolving internally until its current state.

We expect to start a new version publishing politic from this new Kosmo Desktop 3.0 version, so they'll be more usual than the previous stages.

As any other area, any collaboration in upgrading and/or translating the new information into any language (application, user guides, videos, ...) would be welcomed.

# <span id="page-4-0"></span>**2. New version changes**

We want to hightlight the most important changes applied to the new Kosmo Desktop 3.0 version. As a summary, the number of new functionalities / improvements / bux fixes added to it is very large and they won't be detailed.

We're currently working on updating all the existent user guides and videos, as well as generate new user guides and videos that will explain all the new functionalities and improvements present at the new version. We'll publish them as soon as they'd be available.

# <span id="page-4-1"></span>**2.1. New features**

# <span id="page-4-2"></span>**2.1.1. Generic**

# **Languages**

Updated the next languages to the new version:

- English
- Spanish
- Finnish Jukka Rahkonen
- Catalan Laura Olivas Servei de Sistemes d'Informació Geogràfica i Teledetecció UdG ([http://www.sig](http://www.sigte.udg.edu/) [te.udg.edu](http://www.sigte.udg.edu/))
- Croatian IGEA ([http://www.igea.hr](http://www.igea.hr/))
- Italian Giuseppe Aruta

# **New extensions**

A new set of extensions have been added to the new version. They are detailed next:

• Massive import/export operations

Wizard for processing massive data import / export operations: from a directory / database to a directory / database / unique file. It allows also to apply reprojections to the source data, as well as a sort of configurable options. It's much more than a simple import/export, because it allows massive reprojection processes, generate a continuous layer from multiple datasources, ...

• Hierarchical finder

Extension that enables the "Hierarchical finder" tool, that allows to configure a locator using the layer fields. E.g.: it's possible to locate a plot by its fields province, municipality, polygon, ... It's a simple but powerfull searching mechanism totally configurable for any work, and that helps by saving a lot of time.

• Edition by using domains

Extension that allows to configure the valid values for a layer fields and the rules associated to them. There is also a navigation / edition interface available that uses the configured domains. This extension is much more that a simple domain definition, because it allows to generate forms dinamically in order to edit the information, based on those domains. It makes editable features navigation and visualization easier.

• Export view to PDF

It allows to export the current view to PDF, using the parameters configured by the user (paper size, scale, ...). It also allows to generate batch processing outputs, from a input frames layer.

Tools for working with the Spanish Cadastral Virtual Office

Set of tools that uses the public web services offered by the Spanish Cadastral Virtual Office: plot localization by cadastral reference, information about the cadastral references present at a clicked point,

#### **Java Virtual Machine and libraries**

- Java Virtual Machine: Updated to the 1.6.0\_37 version.
- JTS: Updated to 1.13 version.

# <span id="page-5-0"></span>**2.1.2. Datasources**

#### **Generic**

...

Improved 3d data support: when loading / saving data Z coordinate is taken into account.

#### **Raster**

Kosmo Desktop raster libraries have been updated, so the set of raster supported formats have been increased.

#### **Databases**

Added support for multiple geometry fields layers, in loading and saving mode.

#### **PostgreSQL / PostGIS**

Improved support for PostgreSQL 9.X and PostGIS 2.0: it's not necessary to load legacy.sql file in order to access to the database.

# **Oracle**

The DBF that allows to convert between Oracle internal SRS codes and EPSG codes have been moved outside the jar file to the application directory /bin/resources/dao/oracle de la aplicación, so the user can modify it to adapt the file to his needs.

# **DXF**

The DXF driver have been completely reworked almost from scratch, both loading and saving: the memory consumption has been decreased and the loading speed have been highly improved; the writer have been completely rewritten, adding a new set of options to it.

#### **OGC Services - WMS**

The WMS services support have been improved in the new Kosmo Desktop version:

- User can define a set of XML files with all the WMS servers he wants to access to. By default Kosmo Desktop ships a set of them and we'll increasing / updating them through new downloads at the project web. If you like to share a server set for a geographic region and / or thematic area, just send it to us and we'll publish, or send directly to the Kosmo mailing list.
- Service version selection: added the possibility to set the WMS service version to use to connect to the server.
- **WMS 1.3.0 version support**: the new WMS standard version 1.3.0 redefines, among other modifications, the axis order for a set of spatial reference systems. Kosmo Desktop takes into account the axis order when it does the WMS requests, as well as it offers an option to ignore this behaviour if the server the user wants to connecto to doesn't take into account the new axis order.
- **Basic HTTP authentification**: added the possibility to define a pair user/password to those WMS services that need them.
- Feature info: added the possibility to set the number of features to retrieve in a feature info request (default, 1).
- Vendor parameters: added the possibility to stablish a set of optional parameters to connect to the server.

# **OGC Services - WFS**

The WFS services support have been improved in the new Kosmo Desktop version:

- User can define a set of XML files with all the WFS servers he wants to access to. By default Kosmo Desktop ships a set of them and we'll increasing / updating them through new downloads at the project web. If you like to share a server set for a geographic region and / or thematic area, just send it to us and we'll publish, or send directly to the Kosmo mailing list.
- Service version selection: added the possibility to set the WFS service version to use to connect to the server.
- **Transactional edition**: added the possibility to edit transactional WFS layers for 1.0.0 and 1.1.0 versions. When editing a WFS layer, all the generic tools are available, the same as any layer. The layer tree shows a different icon to show if a WFS layer is (or isn't) a transactional layer.
- **Basic HTTP authentification**: added the possibility to define a pair user/password to those WFS services that need them.
- WFS 1.1.0 Check results: added a new button to the last wizard step to check the number of features that will be retrieved for each layer using the filters configured before loading it.

# <span id="page-6-0"></span>**2.1.3. Symbology**

This is one of the most improved areas in this new Kosmo Desktop version: a new set of options have been added to the symbology. The most important ones are the next::

- Gradient: added the possibility to define color gradients for symbol fills.
- Labelling new options
	- Follow line: force the label to follow completelly the line which it's assigned to.
	- Repeat labels: repeat the label each X pixels.
	- Automatic line break: force the label to insert a line break when it reaches a specific size or it finds a '\n' character.
	- **Minimum label distance: set a minimum distance between each label to avoid label collisions.**
	- Maximum label displacement: in the new labelling engine, if a label can't be placed in its calculated anchor point by any reason (it goes outside the screen, there is another label there, ...) the engine will try to place it moving first the label position related to its anchor point. If it can't place it either, this option will allow to increase the new position search radius in order to let the label appear.
	- Force left to right read: when a lineal feature is labelled, when the label follows it, it can be read in the opposite direction. This option allows to change the label rotation so it can be read right. This option was already present by default in the previous version, but in this new one the user can enable /disable it from the GUI.
	- Graphic background: this option allows to set a graphic background to the label, increasing its visibility. Any available graphic can be used (marks or images).
- Decorators: the existent basic style decorators have been evolved so they are completely configurable, as well as a new set of decorators have been added (only present at the advanced style editor).
- Units of meassure: it's possible to define the symbol size, apart from screen pixels, as in the previous versions, in real units (mm, cm, m, km, miles, feets, ...). The symbol will modify its size depending on the current map scale if a real unit is used. This option is available for point symbols, line widths and decorators.
- Line width: it's possible to define the line width by using a fixed value or from the layer attribute values..

# <span id="page-6-1"></span>**2.1.4. Spatial Reference Systems**

- Added the possibility to define custom user SRSs.
- Added the next SRS definitions into the EPSG database shipped with Kosmo Desktop:
	- EPSG:3763 ETRS89 / Portugal TM06.
- EPSG:3765 HTRS96 / Croatia TM.
- EPSG:900913 Google Maps projection.
- EPSG:3785.
- EPSG:3857.
- IGN grid files shipped with Kosmo Desktop have been updated to the latest available version.

# <span id="page-7-0"></span>**2.1.5. Topology rules**

• Added a new topology rule "No gaps between areas" that allows to check that there aren't gaps for a continuous polygonal layer.

# <span id="page-7-1"></span>**2.1.6. Tools**

# **Generic**

- In order to reduce the memory usage when executing some tools, a new results generation architecture through a progressive feature iterator have been generated, so the results are being generated and saved "on the fly". This new architecture have been applied to the next tool set (in the next versions it will be applied to more tools):
	- Tools > Calculate > Generate polygon network.
	- Tools > Conversion > Convert table to layer.
	- Tools > Conversion > Extract First and Last line vertexes.
	- Tools > Conversion > Extract segments.
	- Tools > Conversion > Get points from lines.
	- Tools > Conversion > New affine transformation.
	- Tools > Utils > Export reprojected layer.
	- Tools > Utils > Detect duplicated features.
	- Tools > Utils > Remove duplicated features.

# **Category visibility button**

A new button has been added to the scale panel that allows to configure the visibility for all the categories for the current view. The available options are the next:

- Expand all the categories.
- Collapse all the categories.
- Category visibility (show/hide all the layers from the given category).

# **Configure filter (Layer menu > Advanced configuration > Configure filter)**

Added a new tool that allows the user to set up a filter for a database layer, so only the features that accomplish the given filter would be loaded into the layer.

# **Stablish layer style (Layer menu > Symbology > Select the default layer style...)**

Added a new tool that allows to set up the default layer style in a fastest way (if the layer has more than one feature type style configured).

# **View/Edit fields**

- Added the new data type "Date and time" to the set of available layer field data types.
- It's allowed to modify the schema associated to a database layer (if the user has the correct rights to do it).

# **View/Edit attributes**

- Added the buttons "Discard changes" and "Save changes" to the toolbar in order to make easier the feature edition.
- Added a specific date and date/time editor for those types of attributes.

#### **Access to Kosmo Desktop user guides and video tutorials**

Added two new tools to Help main menu to access to the user guides and video tutorials sections from the project Kosmo web page.

# **Assign by proximity (Tools > Topologic)**

Added a new tool that alllows to assign a set of attributes to a target layer using as source a given layer and a crossing layer.

# <span id="page-8-0"></span>**2.2. Improvements**

# <span id="page-8-1"></span>**2.2.1. Generic**

# **Extensions**

The next extensions have been improved:

• Sextante

The Sextante library has been updated to its 1.0 official version.

• CAD tools

Added a new set of tools to this extension: Draw cuadratic Bezier curve, Draw auxiliary paralell line, Put vertexes in crossing lines, Expand lines until crossing, Clone feature.

• OpenOffice printing

The OpenOffice printing extension have improved in the next way:

- Frames management: added new tools.
- Batch processing: added the possibility to define a fixed printing scale set, as well as an overlapping percent.
- Printing resolution has been doubled for paper sizes up to A2 (for bigger paper sizes the resolution have been kept).
- Advanced tools

Added 3 new tools, inside the Tools > Utils menu:

- Remove duplicated features: tool that allows to delete all the features with the same geometry from a given layer.
- Detect duplicated feautres: the same as the above tools, but it only detects the duplicated features, it doesn't delete them.
- Replace symbology paths: tool that allows to replace automatically all the path used in a layer symbology for a new one.

#### **User interface**

- Some application dialogs have been reworked to adjust them to smaller screen sizes.
- File choosers Locale: the file chooser language localization have been improved, so it uses the Kosmo Desktop configured locale, not the host OS language.
- Application translatable elements (layer names, category names, view names, ...) behaviour has been improved, so the translated name appears in the Kosmo Desktop dialogs instead of the internal one.

#### **Configuration**

- The default SRS for new views will be EPSG:4326 instead of EPSG:23030.
- Tools > Hyperlink: added a new option that allows to configure a default relative path for hiperlinks.
- $\bullet$  Tools > Zoom: added a new option to configure the zoom factor to apply (by default, 2).
- <span id="page-8-2"></span>• Advanced > Datasources > Shape files: added a new option to configure the default behaviour for shape file loading.

# **2.2.2. Datasources**

# **Generic**

- Log file messages have been added to show the format to load and the file path (if it's a file)
- In general, resource management for all the datasource has been improved, so when a layer is removed from a project, the resources are freed in a right way (open files, memory, ...).

# **SHP**

- Language code support have been improved when loading / saving shape files.
- Added a new option "Optimize memory resources" so the memory consumption when loading a shapefile is reduced (but also the layer performance).
- Added a new option to save the key field when saving a layer as a shapefile.

#### **Databases**

- Added a new option to force a conversion to multigeometry when exporting a layer to a database.
- Added a new option to force the field names to lowercase when exporting a layer to a database.
- Added a new option to set the target geometry field name when exporting a layer to a database.

# **OGC Services - WMS**

The default WMS server lists shipped with Kosmo Desktop have been updated.

# **Servicios OGC - WFS**

- The default WFS server lists shipped with Kosmo Desktop have been updated.
- Empty WFS layers are allowed (in previous versions Kosmo Desktop showed an error message in this case).

# <span id="page-9-0"></span>**2.2.3. Symbology**

- Advanced style editor: some GUI components have been modified and redistributed to make it easier to use it.
- Dashed line styles: in this new version they have been improved, so they're really usefull.
- Labelling Fonts: the font selection combobox shows a text example for each selectable font.
- Labelling Anchor point: anchor point selection components have been modified to show a text description instead of a numeric value.
- Graphic backgrounds: the graphic backgrounds have been improved for this new version, so they're really usefull.
- Point symbols > Marks: the mark type selection combobox shows an example of each mark to make its selection easier.

# <span id="page-9-1"></span>**2.2.4. Edition**

- Added a new set of snaps: Perpendicular, Relative angles, Absolute angles, Tanget, Intersection.
- The snap indicator behaviour has been improved to facilitate its visibility to the user
- Added a new option that allows to visualize and edit the angle and distance for each segment when drawing lines or polygons.
- Edition toolbar: added a new set of tools to the edition toolbarn:
	- Copy selected feature geometry to the clipboard.
	- Paste geometry from the clipboard to the selected feature.
	- Copy attributes from the clicked feature.
	- Remove section in line.
	- Discard changes-> it allows to revert a layer to its original state, removing all the changes done during the current edition session.
- Map contextual menu: added a new set of tools to the map contextual menu:
	- Redraw last removed point.
- Reverse trace.
- Close trace.

# <span id="page-10-0"></span>**2.2.5. Tools**

# **Edit > Add**

- Added the possibility to define a layer geometry type as multigeometry (multipoint, multiline, multipolygon).
- Added the possibility to define a layer as 3D (with Z coordinate).

# <span id="page-10-1"></span>**2.3. Bug fixes**

# <span id="page-10-2"></span>**2.3.1. Generic**

#### **Attribute visibility**

• Bug fixed: non visible attributes were visible in forms and dialogs.

# <span id="page-10-3"></span>**2.3.2. Extensions**

#### **Impresión en OpenOffice**

• Bug fixed: when a project with some views was printed in two differente templates, the second one showed the first overlapped.

# <span id="page-10-4"></span>**2.3.3. Symbology**

#### **Advanced style editor**

• Bug fixed: dashed line styles were not correctly loaded when they were reloaded in the advanced style editor.

# **DXF - Labelling**

Bug fixed: DXF layer labels were not rotated nor positioned correctly.

#### **Filters for decimal type fields**

• Bug fixed: When saving a project that had filters for decimal type fields, they we're not saved correctly.

#### <span id="page-10-5"></span>**2.3.4. Spatial reference systems**

• Bug fixed: Grid file transformations may have wrong results because the grid files were not loaded correctly.

# <span id="page-10-6"></span>**2.3.5. Topology rules**

• Bug fixed: Memory layers don't check its topology rules.

# <span id="page-10-7"></span>**2.3.6. Tools**

# **Project manager**

• Bug fixed: when creating a new view, default user settings were not applied (spatial reference system, view meassure units, ...).

#### **Query wizard**

• Bug fixed: some wizard buttons are activated when they shouldn't.

**Kosmo Desktop - Version 3.0 RC1 changes (EN) | 12**

# **Save layer as**

Bug fixed: when saving twice the same layer, the file chooser didn't check correctly if an existent file was overwritten.